VENTURING INTO OUR PAST

# OF THE CONEJO VALLEY AND VENTURA COUNTY (JGSCV) NEWSLETTER OF THE JEWISH GENEALOGICAL SOCIETY

#### **Volume 5, Issue 5** February, 2010

#### President's Letter

, how to use JewishGen.org-**THE** website for Jewish Our January 10th meeting, "How To Begin Your Genealogical Research" was well-received. We hold such a program every 1-2 years so new members and attendees may learn some of the basics! Debra Kay Blatt presented the workshop she offers at annual IAJGS conferences on genealogy! I did the other presentation giving the attendees a flavor for how to begin their research using information they have at home, including old family photographs, family bibles, artifacts as well as how to find ships manifests, census, historical newspapers and more. From the questions and comments that followed, it is clear that the presentations provided many with new ideas and direction.

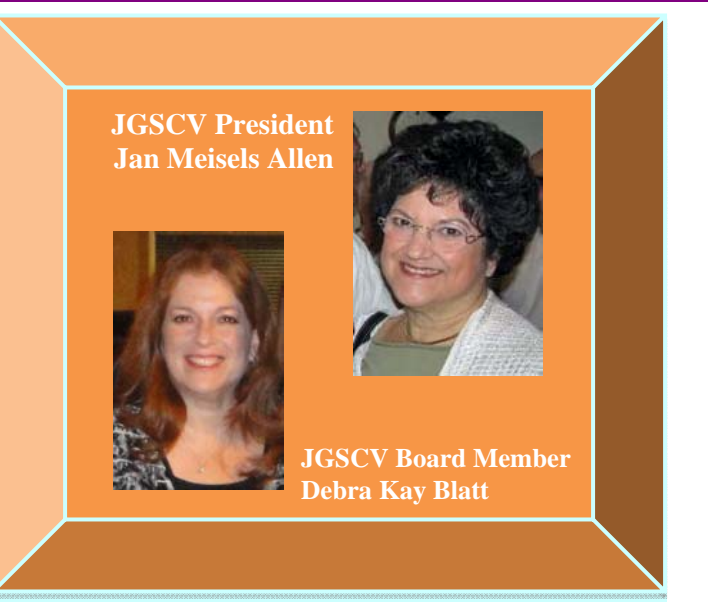

Werner Frank facilitated our Schmoozing Corner, where

you can discuss your latest genealogical find or problem. More on next month's –hosted by Warren Blatt- on page 2.

The first oral book report was presented by Diane Wainwood. She offered an excellent review of *"The Mezuzah in the Madonna's Foot:Marranos and Other Secret Jews* by Trudi Alexy. This book had a strong personal connection to Diane as it revealed hidden Jewish roots. Raised as Lutherans, Diane and her siblings had also been hidden from their Jewish roots. The book showed her she was not alone as many around the world were hidden Jews. Diane described how she later contacted the author and expressed her deep appreciation.

The February Book reporter will be Carole Webber reporting on a 4-book series by Maisie Mosco. These are stories of a Jewish family who escapes to England and how they survive and prosper. If you are a 2010 dues-paid member you may be able to borrow certain of our traveling library books (which is otherwise non-circulating) for the book report- a new benefit of membership.

If you would like to participate in our new book review program please contact me at president@jgscv.org for more information. Non-members may also participate by reporting on their own genealogically-relevant book. All books being selected for the book review require prior approval.

According to JGSCV By-laws, at the January Board meeting, the board selects the officers for the following year. The board retained the current officers for 2010: **President**- Jan Meisels Allen; **Vice President-Membership**-Helene Rosen; **Secretary**- Dorothy Drilich; **Treasurer**- Fred Land

We need a volunteer for the Publicity Committee. It only requires one hour a month of your time to send out meeting notices—but they must be done at a time specific to meet publication deadlines. You need to have Word on your computer as the meeting notices are created in Word.

If you have not yet renewed your membership or joined JGSCV please go to our website: www.jgscv.org to print or download a membership form and complete and submit it. We really want **you** as members! The more members we have the stronger the society.

Our February 1<sup>st</sup> meeting is on Monday evening starting at **7:00 p.m.** Our speaker is Ron Arons giving his "Mapping Madness" presentation, where you can learn how to use Internet-based on-line mapping techniques including maps, tracking and detecting showing how to find anyone, anywhere, anyhow.

# **ABOUT JGSCV……..**

**The Jewish Genealogical Society of the Conejo Valley and Ventura County meets once a month, usually on a Sunday. Meetings are oriented to the needs of the novice as well as the more experienced genealogist. Members share materials, research methods and ideas, as well as research success or failures. Members have access to the JGSCV library located on special shelves at the Agoura Hills Public Library. Members also receive our monthly newsletter which is circulated by email.** 

amount in check made out to JGSCV and addressed to Helene Rosen at 28912 Fountainwood St., Agoura Hills, **2010 dues are \$25.00 for a single membership and \$30.00 for a household unit. To join, please send appropriate amount in check made out to JGSCV and addressed to CA 91301. Obtain the new/renewal membership form on our website at www.jgscv.org by selecting the membership button.** 

### **UPDATE: THE SCHMOOZING CORNER**

**The Schmoozing Corner gives members and other meeting attendees an opportunity to informally meet with experienced JGSCV genealogists prior to regularly scheduled meetings. Located near the front of the meeting room, on the side opposite the podium. The Schmoozing Corner is the place to come for suggestions on how to break through brick walls, how to navigate a complicated site, how to translate a record or just to kibitz with a fellow genealogist. Schmoozing is limited to the 15 minutes immediately prior to each scheduled meeting so be prompt. Look for the Schmoozing Corner sign on the near wall as you enter the meeting room.** 

**Warren Blatt will lead this month's Schmoozing Corner. Besides being a JGSCV board member, Warren is the Managing Director of JrwishGen, the primary website for Jewish Genealogy.** 

# facebook

**Facebook is one of the hottest social networking sites. You probably know you can use the site to search for relatives. Did you know you could join the JGSCV group on Facebook and learn about events as they are planned? If you have a Facebook account, sign in and Search for JGSCV to join in the community.** 

### **RALPH's COMMUNITY CONTRIBUTIONS**

**The Ralphs Community Contribution program helps JGSCV with making contributions to us every quarter, based on the purchases made by participants in the program. Please visit our website under "notices" for the easy step-by-step instructions to register and have JGSCV benefit from your Ralphs purchases.** 

# **2010 IAJGS CONFERENCE IN LOS ANGELES**

**Mark your calendars! July 11-16, 2010 -- the 30th IAJGS Conference will be hosted by JGSLA and held at the JW Marriott Hotel at LA Live near the Staples Center in downtown LA. The JGSLA website is up and running: http://www.jgsla2010.com/ Registration will open in January, and hotel reservations can be made now.** 

# **GENEALOGY ROOTS BLOG**

**The Genealogy Roots Blog is for finding online genealogy databases, records and resources. The focus is on vital records, obituaries, census records, naturalization records, military records and ship passenger lists. New additions and updates have been added on a state-by-state basis and can be found at: http://www.deathindexes.com/**

### **MORE WILDCARD FLEXIBILITY AT ANCESTRY.COM**

**Ancestry.com has updated and improved its wildcard flexibility in a way that is sure to result in more successful searches. Previously, you had to use three characters and then either a \* or a ?. They have made the following changes:** 

- **Now you can put a wildcard first, such as \*son or ?atthew to catch all of those crazy spellings and variations that our ancestors came up with.**
- **Either the first or last character must be a nonwildcard character. For example, Han\* and \*son are okay, but not \*anso\***
- **Names must contain at least three non-wildcard characters. For example, Ha\*n is okay, but not Ha\***

**These changes apply to both simple search and advanced search, and both old and new search.** 

### **NEW GALICIA AND BUKOVINA WEBSITE**

**There is a new website on the Jewish history in Galicia and Bukovina at http://www.jewishgalicia.net.** 

**The site was launched just six months ago and currently concentrates on the Stanislawow (Ivano-Frankivsk) region. The site includes documentation of Jewish cemeteries, original texts and English translations of archival documents and newspaper articles, interviews with former Jewish residents and with local inhabitants, photographs of Jewish sites in the region, etc. To date there are nearly 3,000 photographs and information about 1,700 Jews who lived in the area. The site is constantly growing. For instance, the complete documentation of the Jewish cemetery in Solotvyn (Solotwina) is being uploaded, about 2,000 tombstones.**

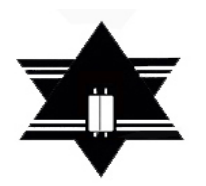

# **Come to the Jewish Genealogical Society of the Conejo Valley and Ventura County\***

**(\* and surrounding areas)** 

**Monday, February 1, 2010 7:00 p.m.-9:00 p.m.**

**Note different day of week and time for this one meeting**

**at Temple Adat Elohim 2420 E.Hillcrest Drive, Thousand Oaks "Mapping Madness"**

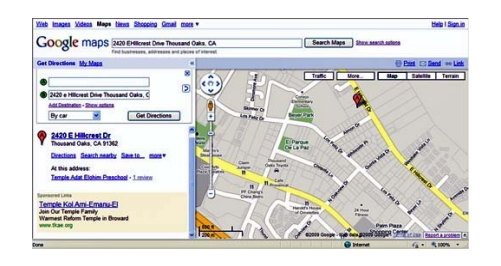

**Learn how to use Internet based online mapping techniques including maps, tracking and detecting so you can find anyone, anywhere. Technology is the genealogist's friend, and Ron Arons is a great teacher of how to utilize these resources. Ron will introduce the basics of both Google's and Microsoft's internet** 

**based mapping facilities (maps.google.com, bing.com and maps.live.com) and then explain the more advanced functionality of both. Finally, he will also discuss the less traditional avenues provided mywhitepages.com, Microsoft's MapCruncher, and IBM's Many Eyes. Things are constantly changing on the Internet and Ron is on top of it. His new book, Wanted! US Criminal Records will be available for purchase. The book covers federal and state criminal records and the methodology to research criminals.** 

**More on Mapping Madness on page 4.** 

**Speaker: Ron Arons a founding member of JGSCV is an accomplished and popular nationally known speaker having given presentations on Jewish genealogy and Jewish criminals at many IAJGS conferences, JGSs including JGSCV, book fairs, JCCs and more. He began researching his roots a dozen years ago and appeared on the PBS television series The Jewish Americans in January, 2008. His book, The Jews of Sing Sing, was published in June, 2008. He will provide an entertaining, yet educational discussion. Ron earned a B.S. in Engineering from Princeton and an MBA from the University of Chicago.** 

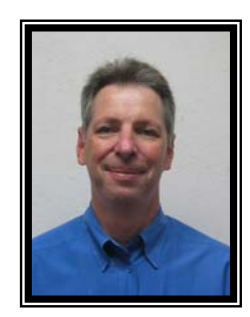

**The Jewish Genealogical Society of the Conejo Valley and Ventura County is dedicated to sharing genealogical information, techniques and research tools with anyone interested in Jewish genealogy and family history.** 

**Meeting co-sponsored with Temple Adat Elohim. There is no charge to attend the meeting. Anyone may join JGSCV. For more information contact information@JGSCV.org See: www.JGSCV.org Or call Jan Meisels Allen@ 818-889-6616** 

# Mapping Madness

by Ron Arons

#### **Originally appearing in Roots-Key the quarterly journal of JGSLA Fall-Winter Issue Vol. 29 issue 3-4**

#### **Introduction – Why Maps for Genealogists?**

The Internet has plenty of records to keep even the most advanced researcher busy for many years to come. But the Net offers so much more, including historical maps and a variety of online mapping tools that will enrich a genealogist's knowledge of his / her ancestors and current relatives. Historical maps allow one to see where a person lived and what the conditions in the neighborhood were like. By simple extrapolation, one can estimate what the physical setting and environment of that other person's life was like. Maps can be used to track migration patterns of family members or show where any / all of your relatives live currently or where they had lived anytime in the past. Beyond the maps themselves, mapping tools can be tied to photographs and even combined with them as we'll see with Microsoft's MapCruncher facility. Other interesting online mapping tools / sites include IBM's Many Eyes website, Muckety.com, and a variety of tools from behemoth Google.

#### **Historical Maps**

There are many collections of maps; too many, in fact, for me to list in this short article. You might want to begin your search at any one of the following major map collection sites:

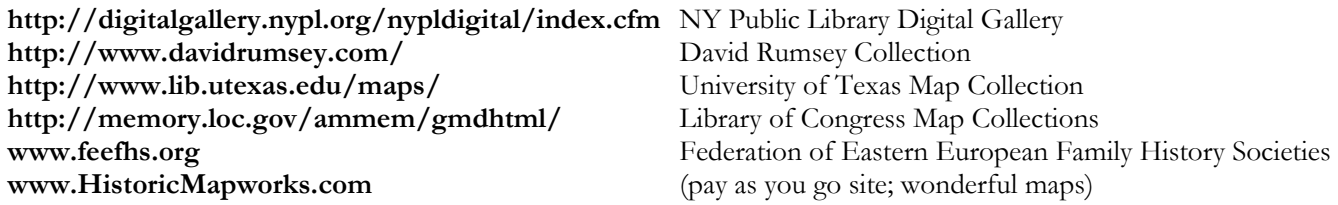

#### **Narrowing Your Search**

Just as there are many online map collections, there are numerous techniques for finding historical maps in which you have interest. For starters, you can simply type '<your location> map' into Google's search field. Better yet, go to the 'images' section of Google's website **www.//images.google.com** and try the same trick. You will be amazed what you find.

Another approach is to go to Cyndi's List (**www.cyndislist.com**) and either type in a specific location or type in the word 'maps' into the search field. See what comes up.

#### **Online Mapping Tools – Behemoth 1: Microsoft (www.bing.com/maps)**

When www.mapquest.com first appeared on the Internet, it was remarkable. Being able to plot a specific location on a map and get directions from that location to another was revolutionary. No more, how times have changed (for the better)! Microsoft with www.maps.live.com and Google with www.maps.google.com both provide vastly enhanced capabilities. The competition between these two companies has one effect: all of us end-users benefit greatly.

For the longest time I have been more of a fan of Microsoft's mapping tool because with very few exceptions, I believed it was easier to use and had better functionality than Google's tool. I no longer agree. I now believe everyone should use both tools as each has its unique features.

What initially floored me about Microsoft's tools was the ability to save up to ten different locations in the 'collections editor.' Collections can be named, saved, and retrieved later. For many if not most applications, the limit of ten locations on a single map should suffice. Not only can you find a location by typing in an address, but you can also simply position your cursor on the map and place a 'pushpin' on that location and save it to your collection. In the search field, you can type in a type of business, say 'restaurant,' and Microsoft will populate the map with ten or more businesses that fit the bill. You can then add one or more of those results into your collection.

After you have added a location to your collection, you have the option of 'editing properties' for that location. For example, you can put a customized title, e.g. Gangster Monk Eastman lived here in 1910. The collections editor has some graphics tools allowing you to draw ad-hoc lines and area. In the former case, Microsoft will calculate the distance travelled from the starting point to the

ending point; in the latter case, Microsoft calculates the square miles of the area you have drawn. No need to take a screenshot and pull it into PowerPoint for modification; Microsoft allows you to perform all of these tasks in the same software application.

Microsoft has not only a 'map view,' but also aerial photos of nearly every place on the planet. Additionally, Microsoft offers a 'Birds Eye' view of many locations, providing a view of any particular place from what appears to be only a few hundred feet in the air. You also have the option of seeing the same location from the four major directions (N, S, E, & W). Do you want to know what a place looks like before you ever drive there? Look it up in Microsoft Maps.

That's not even the end of it – Microsoft offers directions and traffic information simultaneously and, unlike many other online mapping facilities, you can zoom in on just one portion of the directions map (presumably the area with which you are least familiar). If that weren't enough, Microsoft offers a 3D Road Map View and a 3D Aerial View of various locations. The result is a pretty exciting simulation of what a location looks like from the air from virtually any angle you want (Note: this is available for only the largest cities). Finally, Microsoft builds a URL from all of the information you have given it so you can easily share this map via email to friends and family.

#### **Online Mapping Tools – Behemoth 2: Google (www.maps.google.com)**

Google Maps lacks a few of the features mentioned above, but offers some fantastic functionality that Microsoft does not.

Arguably, the most important difference between Microsoft and Google, is that Google does not limit you to ten locations (or items including drawn lines and areas). I have not pushed the limit of the system, but I'm confident the limit is more than forty or fifty locations. That should satisfy the overwhelming majority of people. Google provides close to seventy-five kinds (colors and shapes) of different pushpins, so you can easily identify one group from another (e.g. one marked in green pushpins, and another designated by orange-colored erupting volcanoes). Google Maps also offers a 3D view of many areas and also provides subway station for major cities.

Another distinguishing feature of Google Maps is something called 'Street Views.' You may or may not know that Google is sending cars across the nation taking photographs at street level of every building it can see. The result – you can now type in a location, and if Google has filmed it, you can now imagine your spot and turn 360 degrees and see everything around you from that particular spot. Amazing! Street Views are available for more than a dozen cities in the United States as well as many cities in Western Europe. A few months ago, I was standing on the southwest corner of the Sonoma, CA square when I sighted such a car with many cameras mounted on a tripod on the car's roof. I waved to the car. So, photos of me did not wind up in Google Maps, but they do appear now in Google's companion mapping facility Google Earth. The moral of the story is that you had better be careful what you do outside because Big Brother (Google) may be watching you!

The most recent functional change to Google Maps is mind-boggling! Through a companion website – **www.panoramio.com** – Google now allows end-users, like you and me, to upload photographs (current or historical) and videos for different locations across the globe. You can now see thousands (millions?) of photographs of locations around the world.

#### **How Microsoft Maps and Google Maps Perform for Locations Outside the U.S.**

Since my ancestors came from many different locations in Eastern Europe, I conducted an experiment to determine if one of these two systems performed better than the other in terms of road maps and aerial views of various locations. I tested road maps and aerial views for three different towns / cities: Suwalki, Poland; Smorgon, Belarus; and Bucharest, Romania. To make a long summary short, neither Microsoft nor Google was proficient at providing good information for all three locations.

The bottom line is that, for a variety of reasons, you should use both Microsoft Maps and Google Maps. Each provides some unique feature which, if you're into mapping, you'll really enjoy. To confuse you even further, sometimes neither mapping facility provides you the correct answer so you'll have to look elsewhere for the information.

#### **Other Online Mapping Tools**

Now that you're salivating over what is available from Microsoft Maps and Google Maps, I want to alert you to other online tools that provide even more…

Microsoft has a tool that you can download to your computer (PC, Macintosh, and Linux versions are available) called MapCruncher. See: **http://research.microsoft.com/en-us/um/redmond/projects/mapcruncher/** This tool allows you to create a 'mashup', a melding of two related maps or a map and photograph. For example, you can combine part of an old map and place it on top of a current day map of the same area. You do this by identifying common points on both maps (or a map and a photo). I highly recommend using four or five common points for greater accuracy. The software then 'crunches' the two maps together and the results can be wonderful. I took a section of an old map of Brighton, England and placed it on top of a current day map of the same

city. The software worked perfectly. In another case, the result was not quite as good. This could be due to one map being out of proportion, the city changing dramatically from WWII to present day, or my not selecting the common points properly. One last item regarding this tool: your work stays with you and is private unless you want to share it with other people.

IBM Labs provides an online mapping tool, called Many Eyes, which maps data (other than locations) in ways that are just too difficult to explain in this article. See: **http://manyeyes.alphaworks.ibm.com/manyeyes/** The problem I have with this tool is that whatever maps you create are available for the world to see (they remain on IBM's Many Eyes website).

A curious site, **www.muckety.com** offers graphs of famous people, other people and organizations, and the relationships among them.

A word of caution regarding copyright and the use of these websites, particularly Microsoft Maps and Google Maps. Both Microsoft and Google have "Code of Conduct" and "Terms of Service," respectively on how you can use their map data. They both explicitly exclude you from selling a product based on their data – be careful what you do with your finished maps. An alternative to consider is OpenStreetMaps (**www.openstreetmap.org**)which allows you to distribute freely any map built with this online tool. Furthermore, this map facility is being enhanced by local groups that go out and take photographs of local sites, label churches on the map, etc.

#### **Summary**

I hope I have convinced you that there are plenty of maps and mapping facilities on the web for you to use. Now, go out there and be careful!

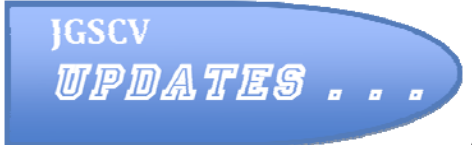

Last month members and attendees were notified of special opportunities by several commercial genealogy sites. Many members had success using these sites. For example, Hal Bookbinder took advantage of the availability of the opportunity at Find My Past (http://www.findmypast.co.uk/) where he was able to

find ships' records into and out of Great Britain and vital records he had not previously found! Debra Kay Blatt found her father and grandparents on the 1930 census through World Vital Records http://www.worldvitalrecords.com/ (which uses www.Footnote.com for viewing its census images) as they had the correct spelling of the surname starting with a "Z" but did not find them on Ancestry.com (http://www.ancestry.com/) as Ancestry had it spelled with an "F". However, Ancestry.com correctly indexed her great grandparents but not World Vital Records—why the discrepancy? Each commercial genealogy site uses different off-site (out of US) indexers—and some errors do occur— because the indexers may not be familiar with spellings or phonetics from the original country of origin. The lesson learned from these experiences: try different sites for those ancestors' records you still can't find. While the end-of-the-year specials are over, every site offers either a 7-day or 14-day free trial. You must provide them with your credit card number—just remember if you don't want to keep the subscription and be charged for it, to contact them within the allotted to time advising them to cancel your subscription…Of course if you are delighted with the site, you may want to keep the subscription for further genealogical research. Good hunting breaking down your brick walls!

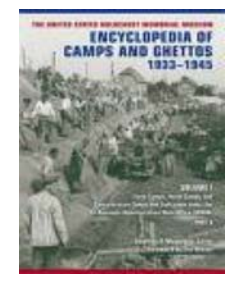

Several months ago, the President's letter discussed a new book, part of a 7-volume series, published by the United States Holocaust Memorial Museum in 2009- *The Encyclopedia of Camps and Ghettos 1933-1945.* The Agoura Hills Library, a branch of the County of Los Angeles Public Library where our permanent library is housed, has the new Volume I (in two parts) in their Holocaust reference section. As the additional volumes become available the Agoura Hills Library will obtain them. The books may not be taken out of the library.

# **Blogs of Genealogical Interest**

**Blogs are a contraction of the term "web log" and is a type of website, usually maintained by an individual with regular entries of commentary, descriptions of events, or other material such as graphics or video.** 

**Many blogs provide commentary or news on a particular subject; others function as personal online diaries. A typical blog combines text, images, and links to other blogs, Web pages, and other media related to its topic.** 

**The ability for readers to leave comments in an interactive format is an important part of many blogs. Most blogs are primarily textual, although some focus on art, photographs videos, music), and audio (podcasting). 1.** 

**Many blogs were created specifically for genealogy and others for Jewish genealogy. With the increasing number of blogs providing timely information and suggestions on genealogy or Jewish Genealogy below are a selection of blogs top which you may wish to subscribe. These are free:** 

#### **Jewish Specific Blogs:**

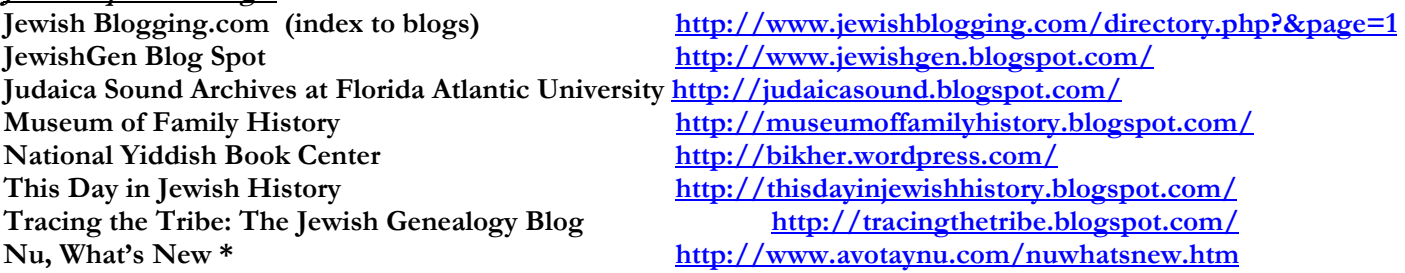

**\* Really an electronic newsletter, but for this article consider it a blog.** 

# **Generic Genealogy Blogs:**<br>About.com: Genealogy

**Ancestry.com http://blogs.ancestry.com/ancestry/ Footnote.com http://blog.footnote.com/ Genealogy Roots Blog http://genrootsblog.blogspot.com/<br>
Megan's Roots World http://www.rootstelevision.com/blogspot.com/blogspot.com/blogspot.com/blogspot.com/blogspot** 

**About.com: Genealogy http://genealogy.about.com/** Dick Eastman's Online Genealogy Newsletter http://blog.eogn.com/eastmans\_online\_genealogy/<br>Family Tree Magazine Family Tree Magazine<br>
Genealogy Gems Newscast<br> **Family Tree Magazine http://blog.familytreemagazine.com/insider/**<br>
<u>http://genealogygemspodcast.blogspot.com/</u> Genealogy Gems Newscast<br>
Genealogy Guys (podcast)<br> **Genealogy Guys (podcast)**<br> **http://www.genealogyguys.com/** http://www.genealogyguys.com/ http://www.rootstelevision.com/blogs/megans-rootsworld.php

1. Wikipedia. http://en.wikipedia.org/wiki/Blog

#### **2010 JGSCV Meeting Dates All Meetings are held at Temple Adat Elohim 2420 E. Hillcrest Drive, Thousand Oaks May 2 Sun. 1:303:30 PM** –"Genealogy in the Round: Share your Successes, Failures, Artifacts and Brick Walls" **June 6 Sun. 1:303:30 PM** – TBA **June 27 Sun. 1:304:15 PM** Daniel Horowitz, "Genealogical Resources in Latin America" and "Genealogy Super Search Engine" **March 7 Sun. 1:303:30PM** Steve Luxenberg, "Genealogy From the Inside Out" The Story of Annie's Ghosts **April 11 Sun. 1:303:30 PM** Nat'l Geographic Channel documentary "Hitler's Hidden Holocaust" and Bob Rich "Red Cross Holocaust Tracing Services"

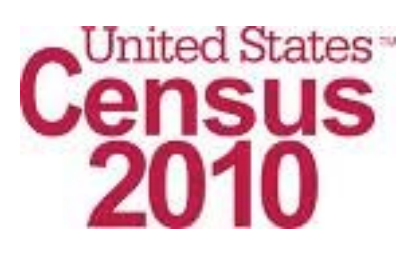

Since 1790 the US has conducted a census of its population, it is mandated in Article I, Section 2 of the US Constitution—requiring a head count of everyone residing in the US every 10 years. The questions have changed over time-as well as who is counted. Census questionnaires will be mailed or delivered to every household in the United States this March to be provided with information accurate as of April 1, 2010. The 2010 census will count citizens and noncitizens. The US census determines representation in the US House of Representatives and allocation of more than \$400 billion in federal funds.

The first phase of the 2010 U.S. Census is under way as workers have begun verifying the addresses of households across the country. Eventually, more than 140,000 U.S. Census workers will count every person in the United States and will gather information about every person living at each address including name, age, gender, race, and other relevant data.

For genealogists the census is a major document of interest for researching our ancestors, in the US and other countries. It tells us who lived when, where, with whom, their occupation and usually something about their occupation, children they had and more. While there is much controversy surrounding the 2010 census, the purpose of this article is only to inform you about what is coming soon. Due to the US 72-year privacy law this census will not be released to the public until 2082. [The next US census to be released to the public will be the 1940 census in 2012]. As a family historian, you may want to make a copy of what you provide so future genealogists in your family don't have to wait the 72 years to see what you provided.

Due to the fewer questions asked, future genealogists will miss some of the rich history we current genealogists have been used to seeing in the older censuses such as if they can read or write, the language they spoke, birthplace, year of immigration, occupation and more depending upon which census you are researching.

According to the US Census Bureau the 2010 census will be different than previous censuses, as it will only include a shortform. To view a current draft of the short form go to: http://2010.census.gov/2010census/how/interactive-form.php. Note the form cannot be filled out on-line. To read more about the census go to http://2010.census.gov/2010census/

The 2010 Census will count all residents living in the United States as well as ask for name, sex, age, date of birth, race, ethnicity, relationship and housing tenure – taking just minutes to complete.

The more detailed socioeconomic information is now collected through the American Community Survey (http://www.census.gov/acs/www/). According to the Census Bureau, the survey provides current data about your community every year, rather than once every 10 years. It is sent to a small percentage of the population on a rotating basis throughout the decade. No household will receive the survey more often than once every five years.

The 2010 census taker will **only** come to your home if you do not mail back the form in order for them to obtain the responses.

To verify that the person who comes to your door is indeed a census worker, the Better Business Bureau offers the following: A U.S. Census worker will have a badge, a handheld device, a Census Bureau canvas bag, and a confidentiality notice. Ask to see their identification and their badge before answering their questions. Never invite *anyone* you don't know into your home.

Census workers are currently only knocking on doors to verify address information. Do not give your Social Security number, credit card or banking information to anyone, even if they claim they need it for the U.S. Census. While the Census Bureau might ask for basic financial information, such as a salary range, it will not ask for Social Security, bank account or credit card numbers. In addition, U. S. Census employees will never solicit donations.

Eventually, Census workers may contact you by telephone, mail or in person at home. However, they will not contact you by email, so be on the look out for e-mail scams impersonating the Census. Never click on a link or open any attachments in an email that is supposedly from the U.S. Census Bureau. http://tinyurl.com/lpr2uu

# **JGSCV BOARD OF DIRECTORS**

**Jan Meisels Allen, President president (Qigscy.org Stewart Bernstein, Member-at-large stewart (Qigscy.org Warren Blatt, Member Education education@jgscv.org Debra Kay Blatt, Information Chairman information@jgscv.org Dorothy Drilich, Secretary secretary secretary Secretary Werner Frank, Member-at-large werner (Q) psecretary org** Fred Land, Treasurer **treasurer@jgscv.org** Allan Linderman, Newsletter Editor newslettereditor@jgscv.org Helene Rosen, VP Membership membership@jgscv.org  **\*\*\*\*\*\*\*\*\*\*\*\*\*\*\*\*\*\*\*\*\*\*\*\*\*\*\*\*\*\*\*\*\*\*\*\* David Oseas, Webmaster: webmaster@jgscv.org Raya Sagi, Librarian: librarian@jgscv.org Mailing address: 6052 Hackers Lane, Agoura Hills, CA 91301 Phone: 818-889-6616** 

**Website: www.jgscv.org**